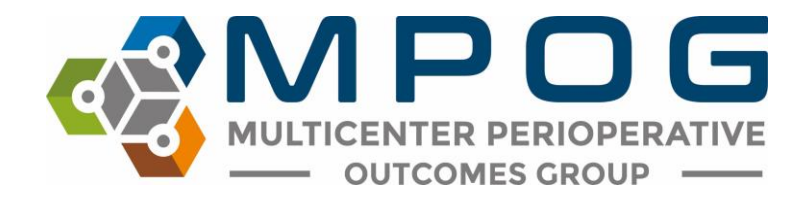

# **MPOG Upgrade Release Notes**

### October 28, 2019

#### Case validation

- New questions: Labs and Preop/PACU Questions for Import Manager sites
- Reordered questions in the Case Information to include questions from Patient Information section (Patient Information section no longer exists)
- Removed height and weight questions
- Times in military time
- Review saved validation: can open a case in case viewer directly by double clicking the MPOG Case ID

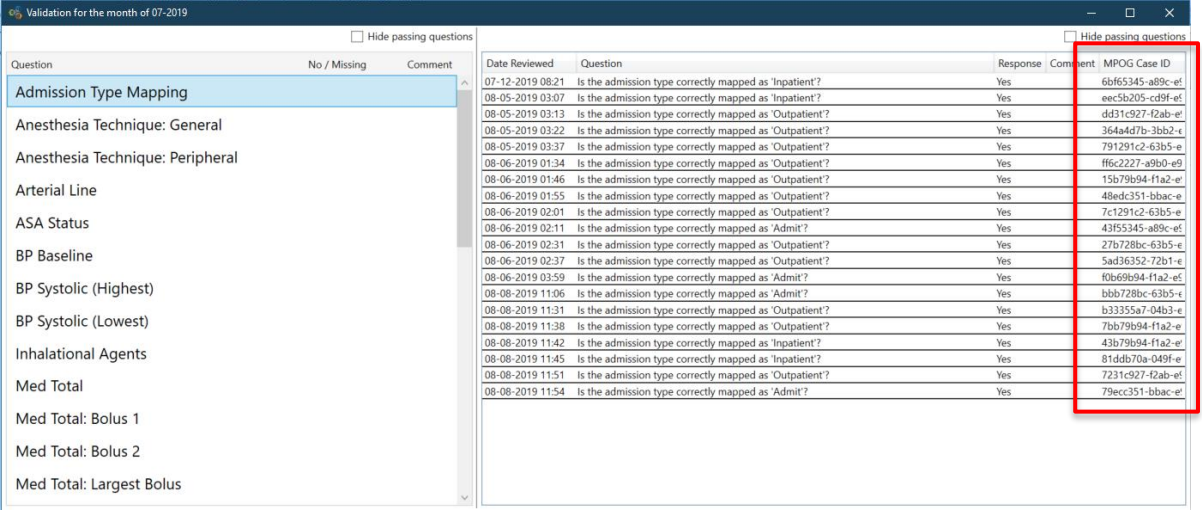

● Funded sites: Case validation turns green after 10 validations completed (requirement remains at 5 validations for sites outside Michigan)

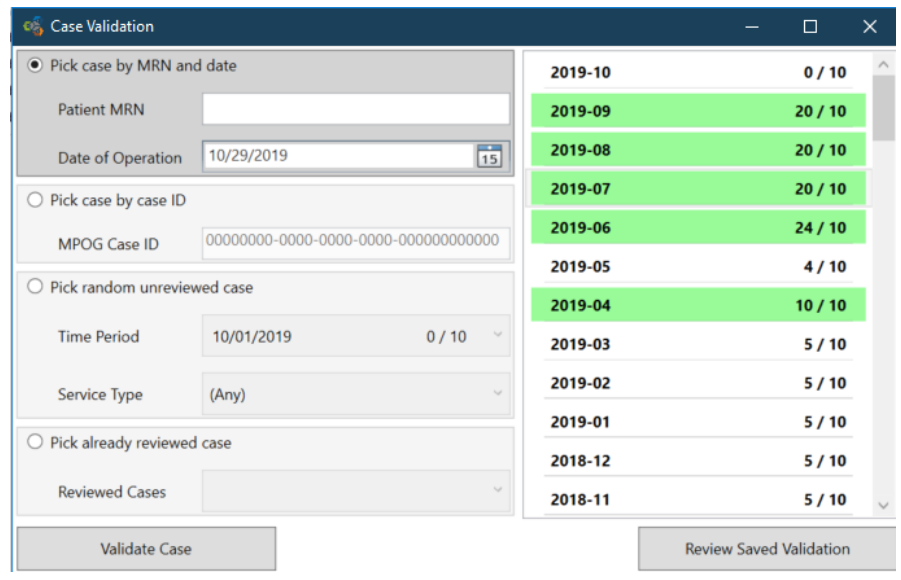

# Case Viewer V2

Case Viewer V2 is a new application for viewing case information. The original Case Viewer will remain available. New features of Case Viewer V2 include record search, new sections for measure review, and a new flowsheet and physiological grid designed to view preop and PACU data.

Quick tips for navigation:

- Anything blue is clickable for more information
- Scroll through the chart view sections by either hovering over the grey bar and using the scroll wheel on your mouse OR using the scroll bar to the right. Use the "[-]" buttons to expand and collapse sections as needed.

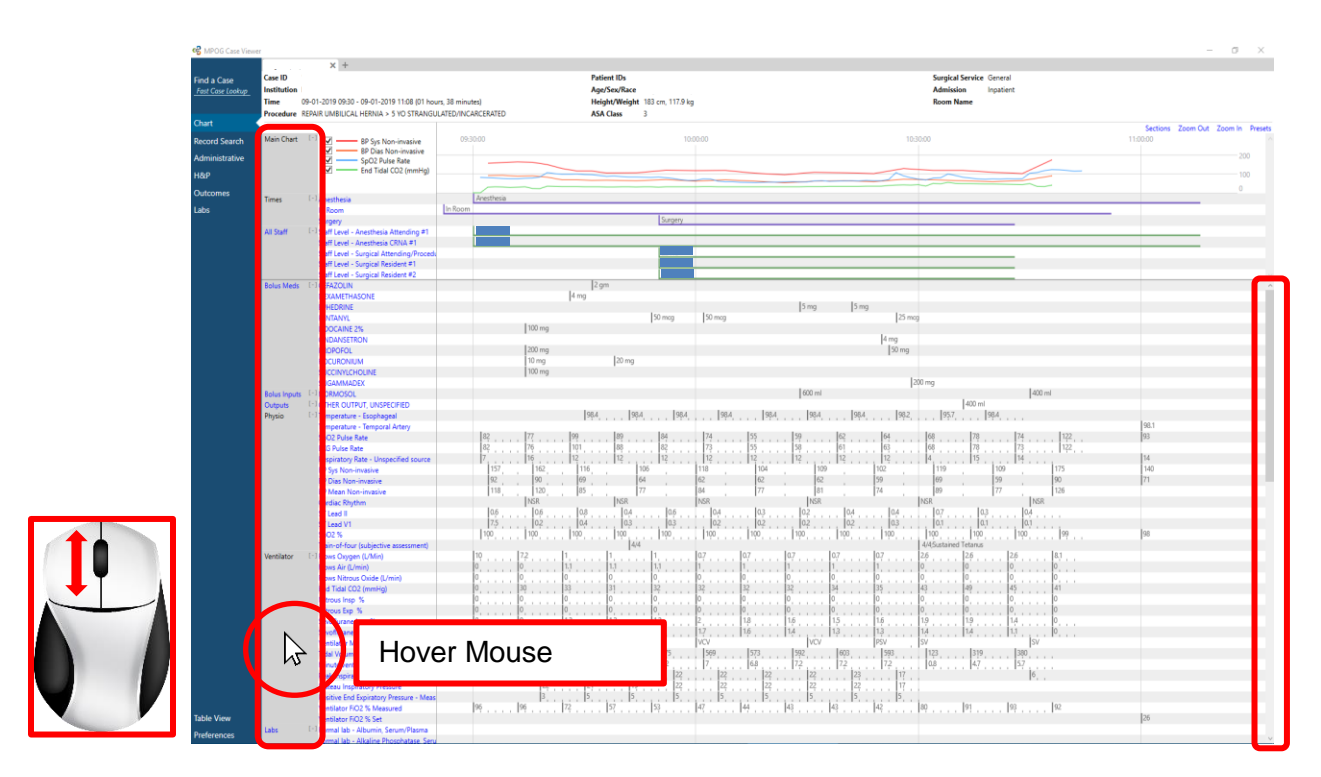

● Default view shows PHI. To turn off, go to 'Preferences' in the lower left corner.

• To view more information in the grid section, hover the mouse pointer over the flow sheet and use the scroll bar to scroll in or out. "Zoom Out" and "Zoom In" buttons are also available in the upper right corner.

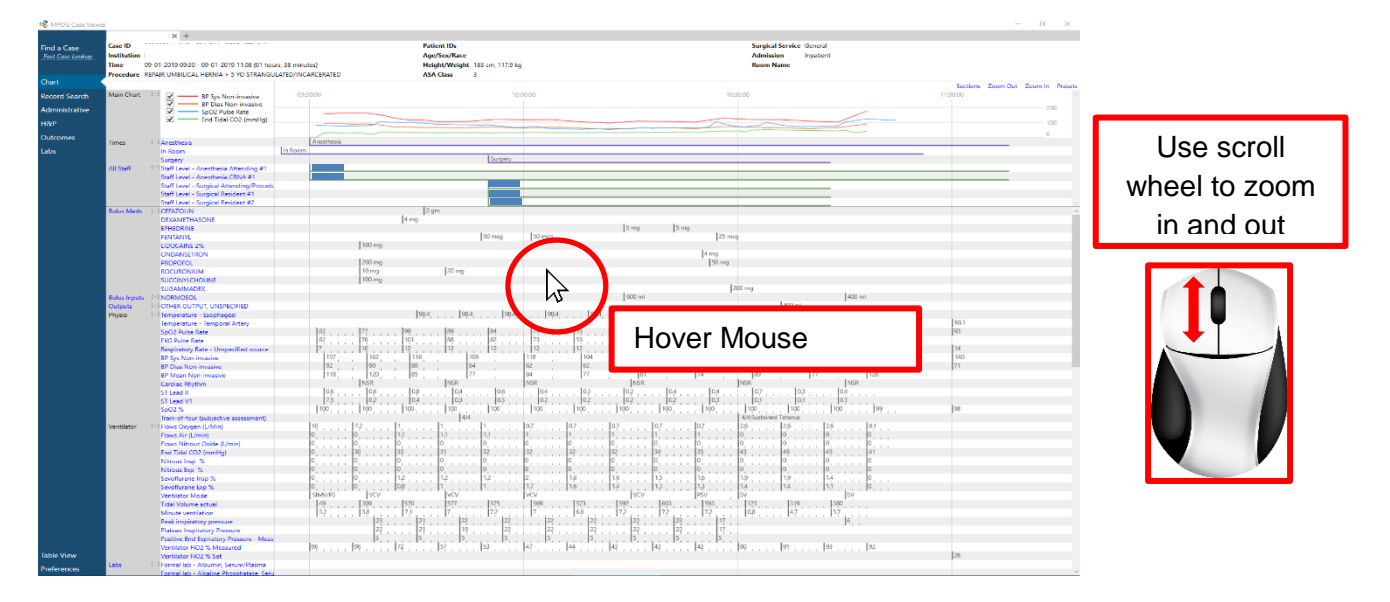

● To scroll left to right, click anywhere in the flowsheet and drag mouse left or right

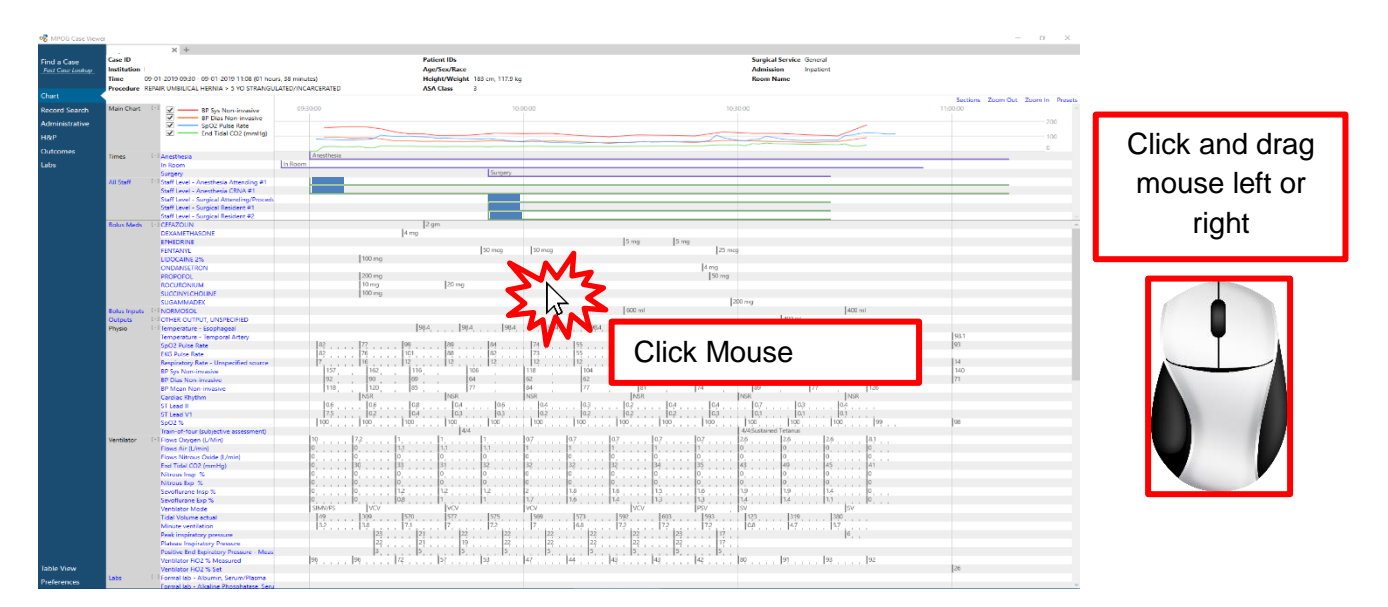

● Tick marks on the flowsheet let users know that more information is available if you scroll in

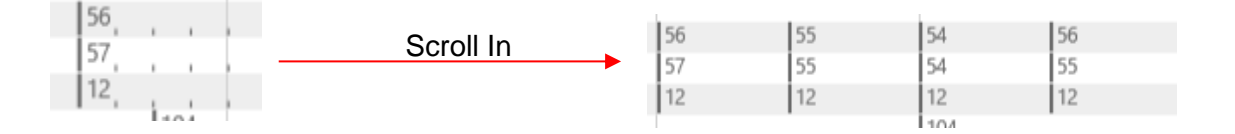

• The "Sections" menu in the upper right corner allows users to add and remove sections from the body of the chart as needed. The MPOG Measure related sections (PONV, GLU, NMB, TRAN, TEMP, BP, CARD, AKI, PUL, and SUS) pull in a summary section of all relevant variables to complete chart review on those measures

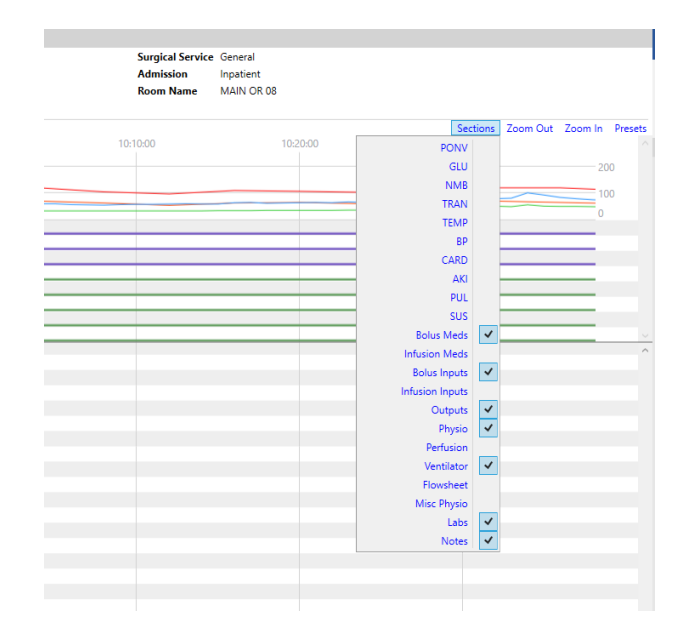

For example, the PONV section summarizes PONV relevant information such as antiemetics given, anesthetic gases used, and PONV and smoking history and risk factors. While this information is available elsewhere in the chart, this view quickly summarizes and puts the information into one place

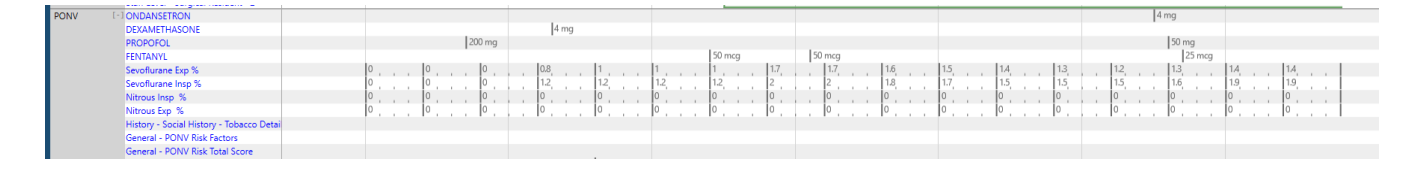

● Record Search allows users to search the entire chart for relevant information and temporarily save that information in the "shopping cart" to the right using the "+" and remove information from the shopping cart with the "X". Information is arranged in chronological order. Users can utilize record search to look for information relevant to their chart evaluation in one location

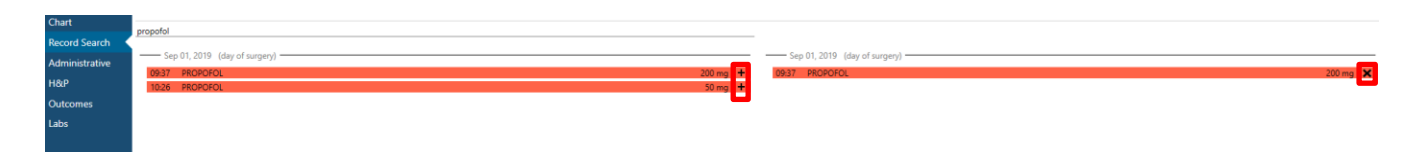

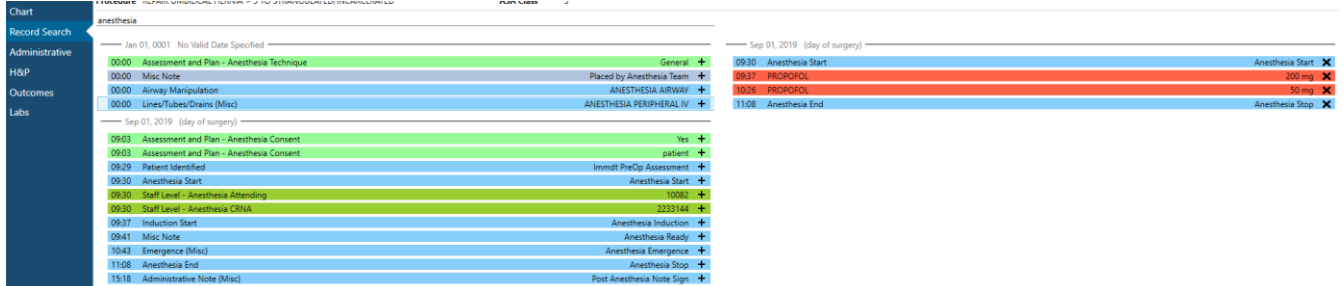

## Import Manager Assistant

and the state

● The overview tab now includes a separate line for each data source if data is contributed from multiple sources for a given area.

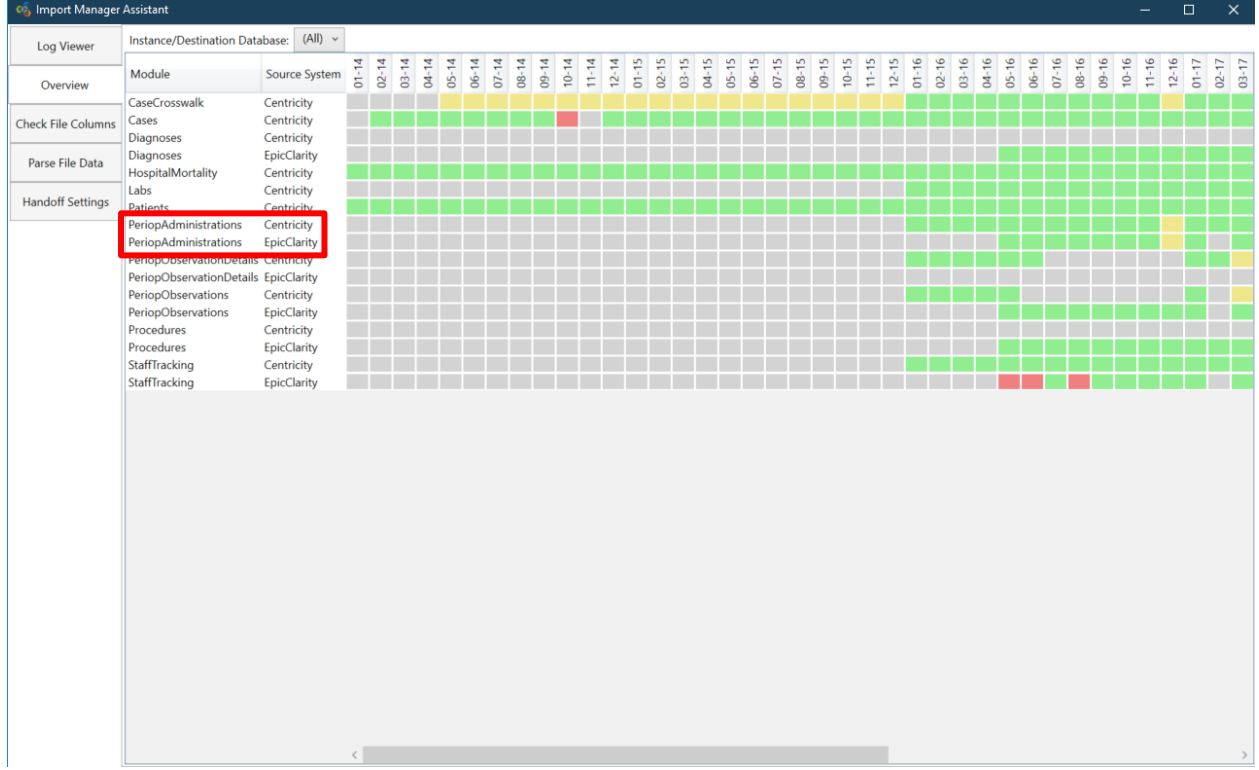

# **Transfer to MPOG Central**

● New status tab keeps track of which cases have been transferred and which have BRI data sent

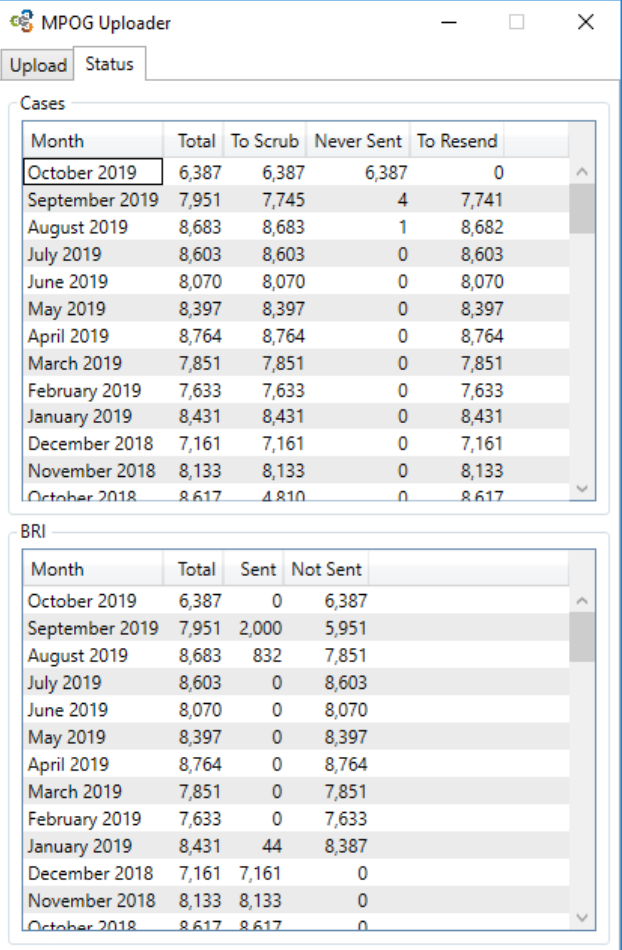

● BRI tracker applied during upload to track status and time remaining

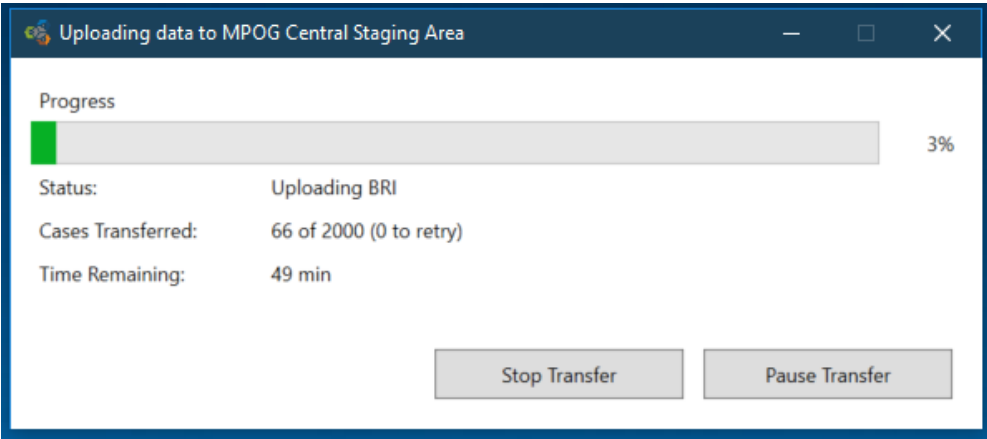

#### Data Diagnostics

- New Diagnostics
	- Cases with Preop Notes
	- Cases with PACU Notes
	- Cases with Preop Meds
	- Cases with Postop Meds
	- Pediatric Cases per Month
	- PACU Recovery
	- PONV
	- Inspired Volatile Anesthetics
	- Cases with Preop Physiologic
	- Cases with Postop Physiologic
- Diagnostic descriptions now include more details allowing sites to trouble-shoot mapping and extract issues more easily.
- Case counts and case date now included in case drill down screen

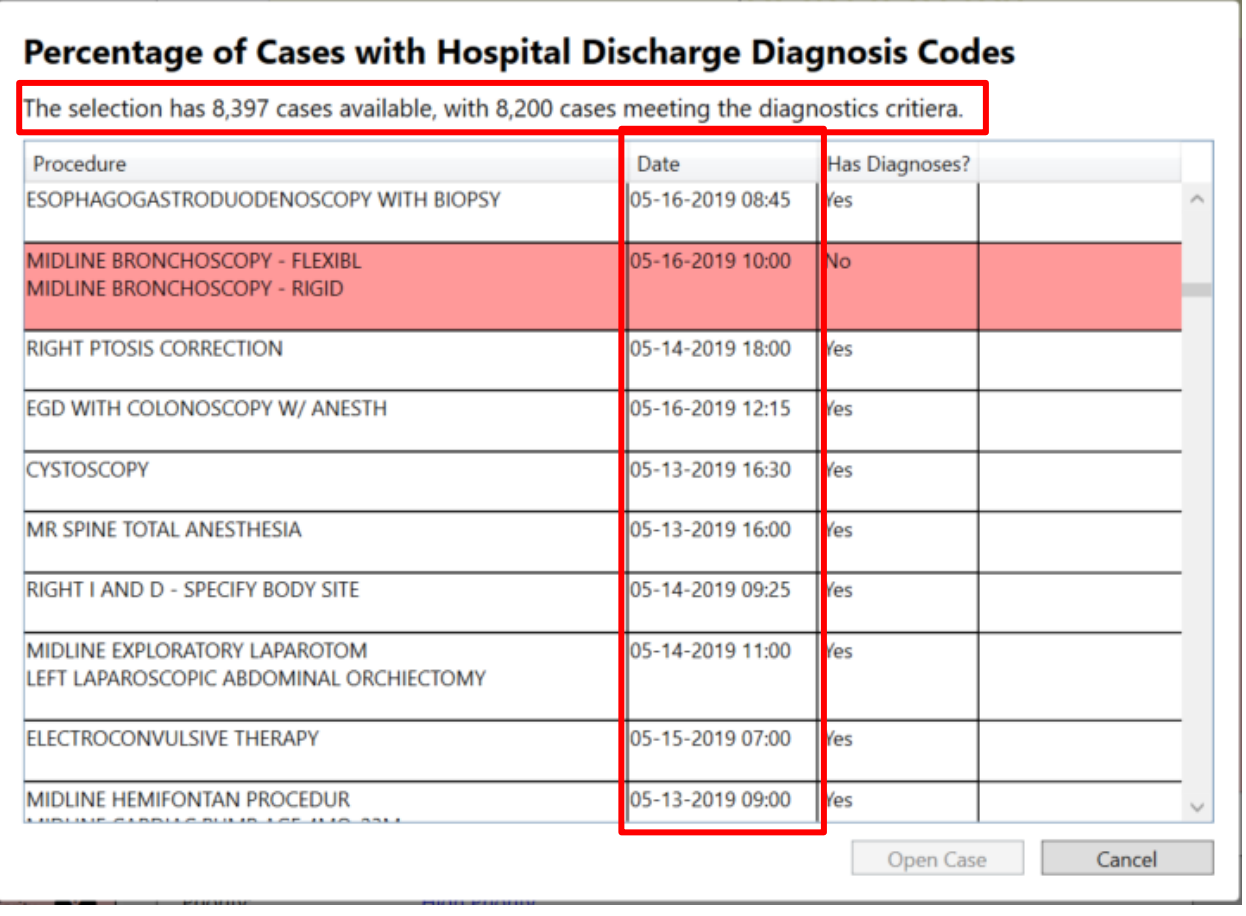

## Location Mapping

- Auto tag button removed
- Added functionality to right click location tag and see all rooms that are currently assigned to that tag
- Now able to assign the same tags to multiple rooms through mutli-select
- If a grouper is mapped, then everything underneath will be checked and the tag will be greyed out because it is inherited from the grouper

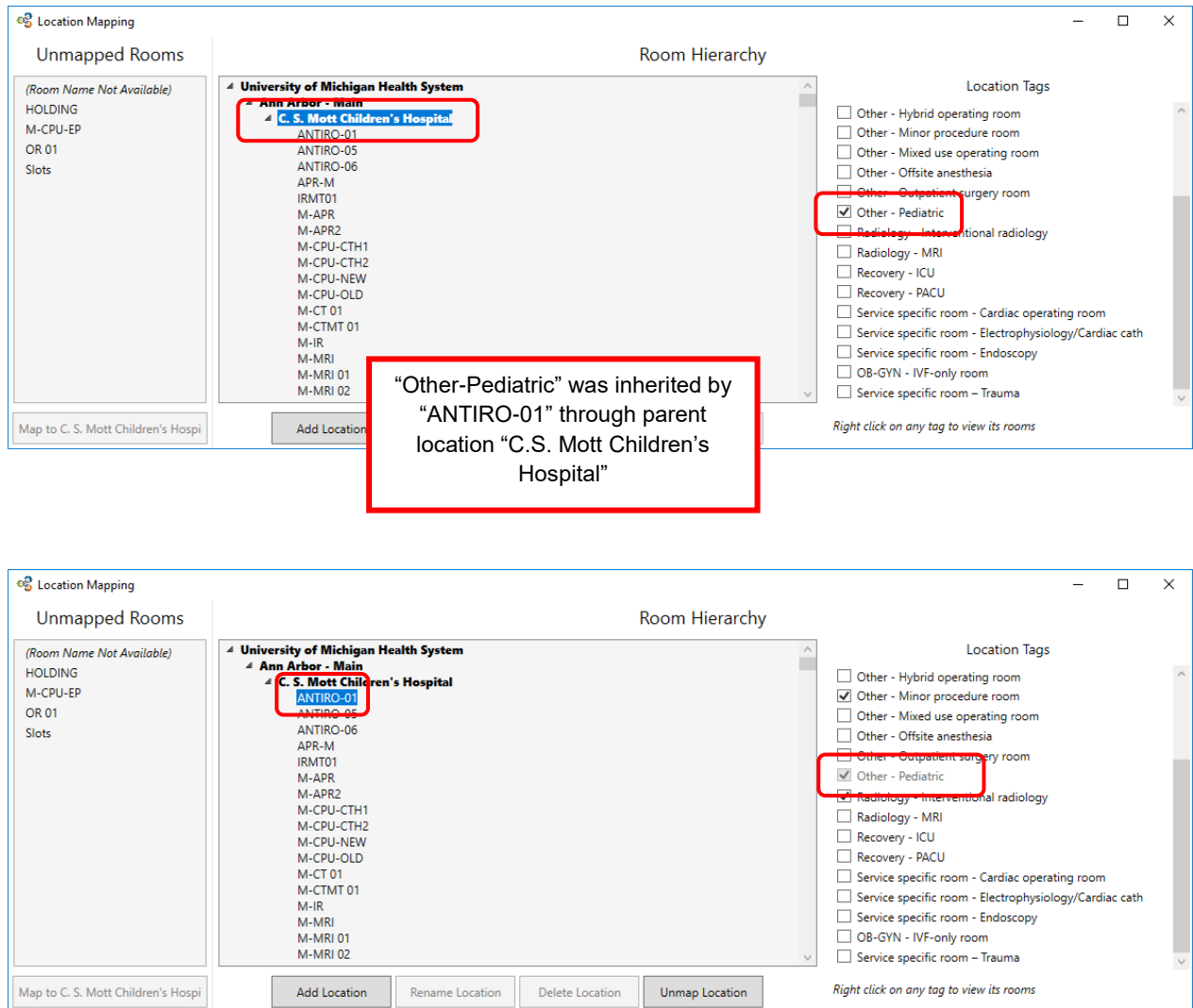